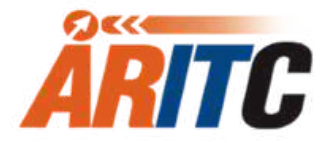

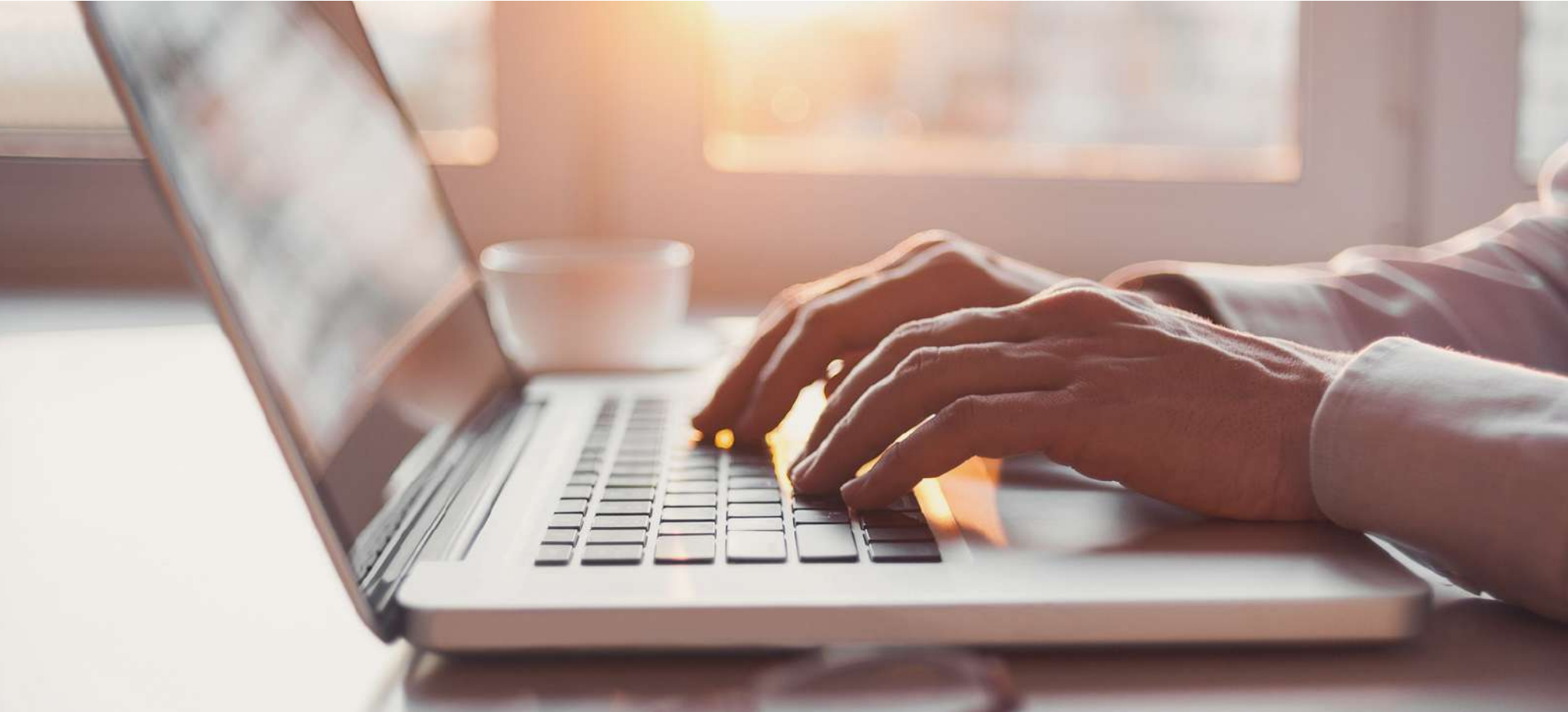

#### วิธีสมัครสอ**บ** ประกันคุณภาพด้านคอมพิวเตอร์ ออนไลน์

# $\frac{1}{1000}$ เข้าเว็บไซต์  $01$

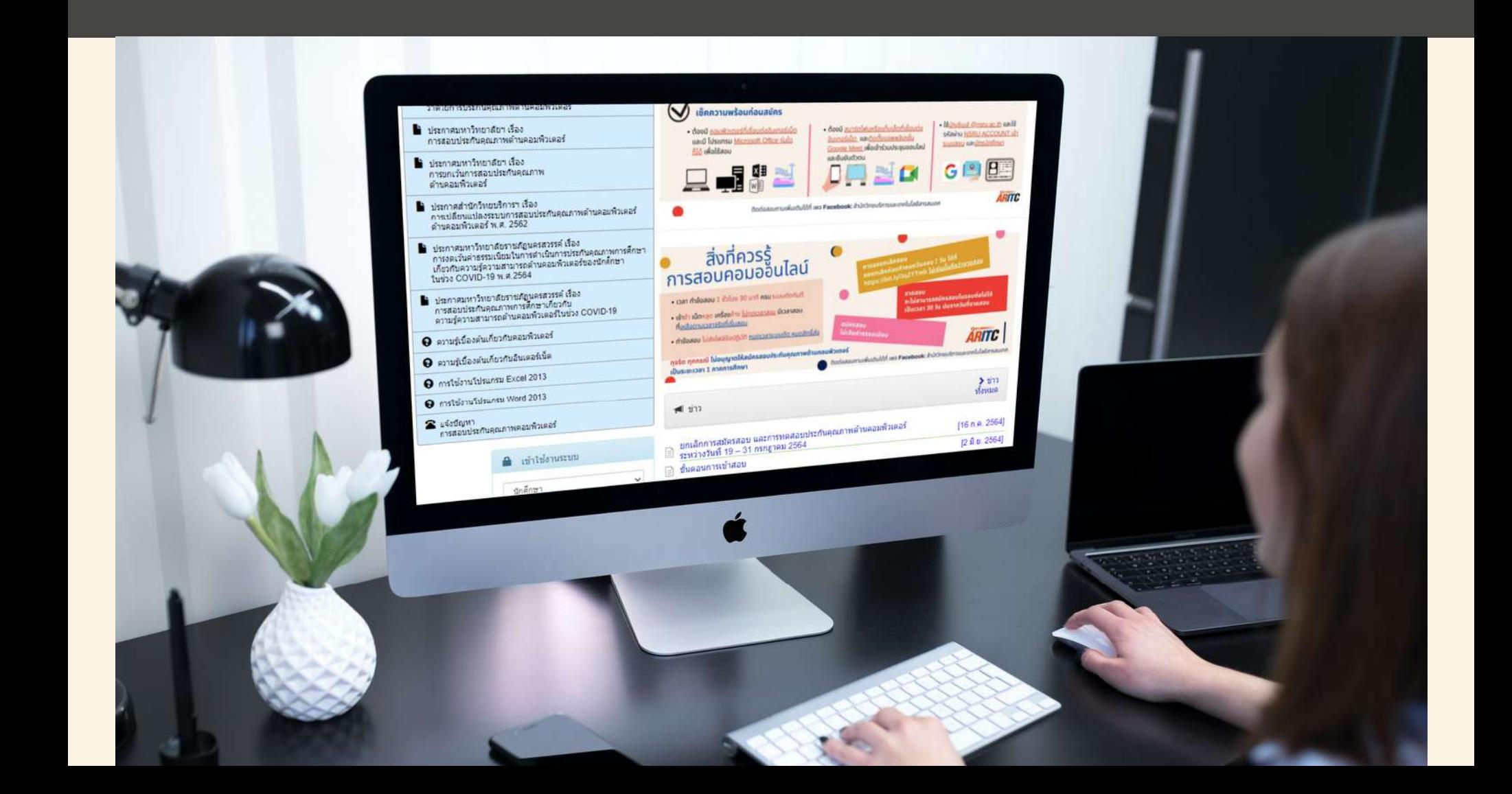

# เข้าใช้งานระบบด้วย<br>NSRU ACCOUNT

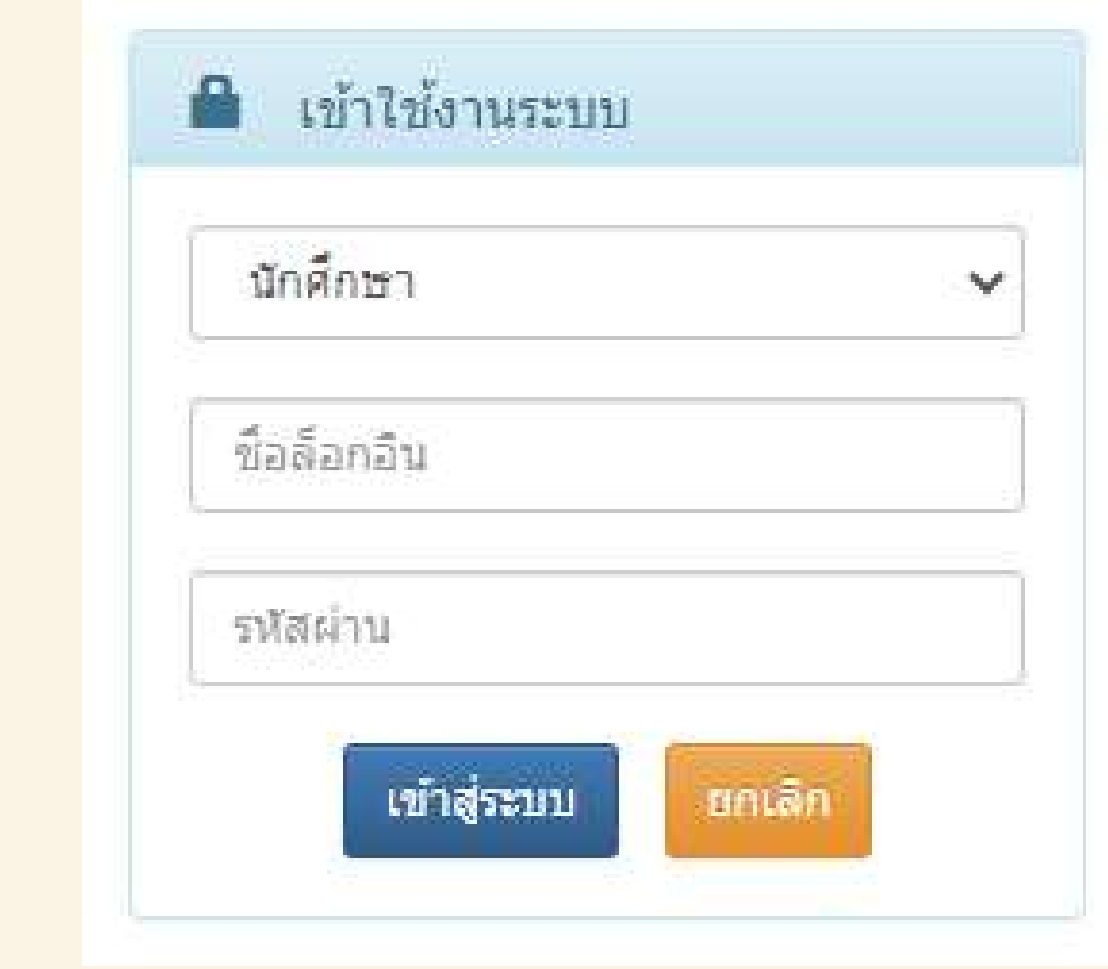

#### การเล ื อกว ั น*-*เวลาสอบ ท ต ้ องการ *03* ี

#### . ยืนดีต้อนรับ О

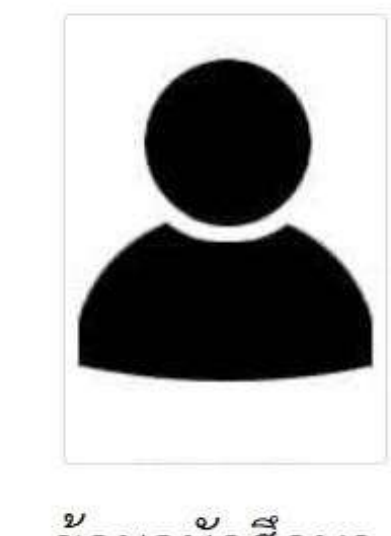

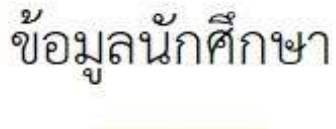

aanaanssuu

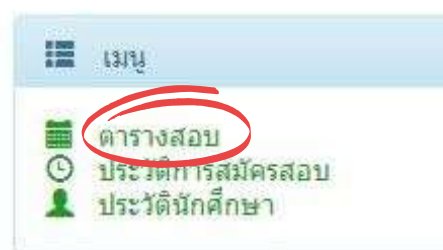

#### <u>เลิอก รับสมัคร</u>

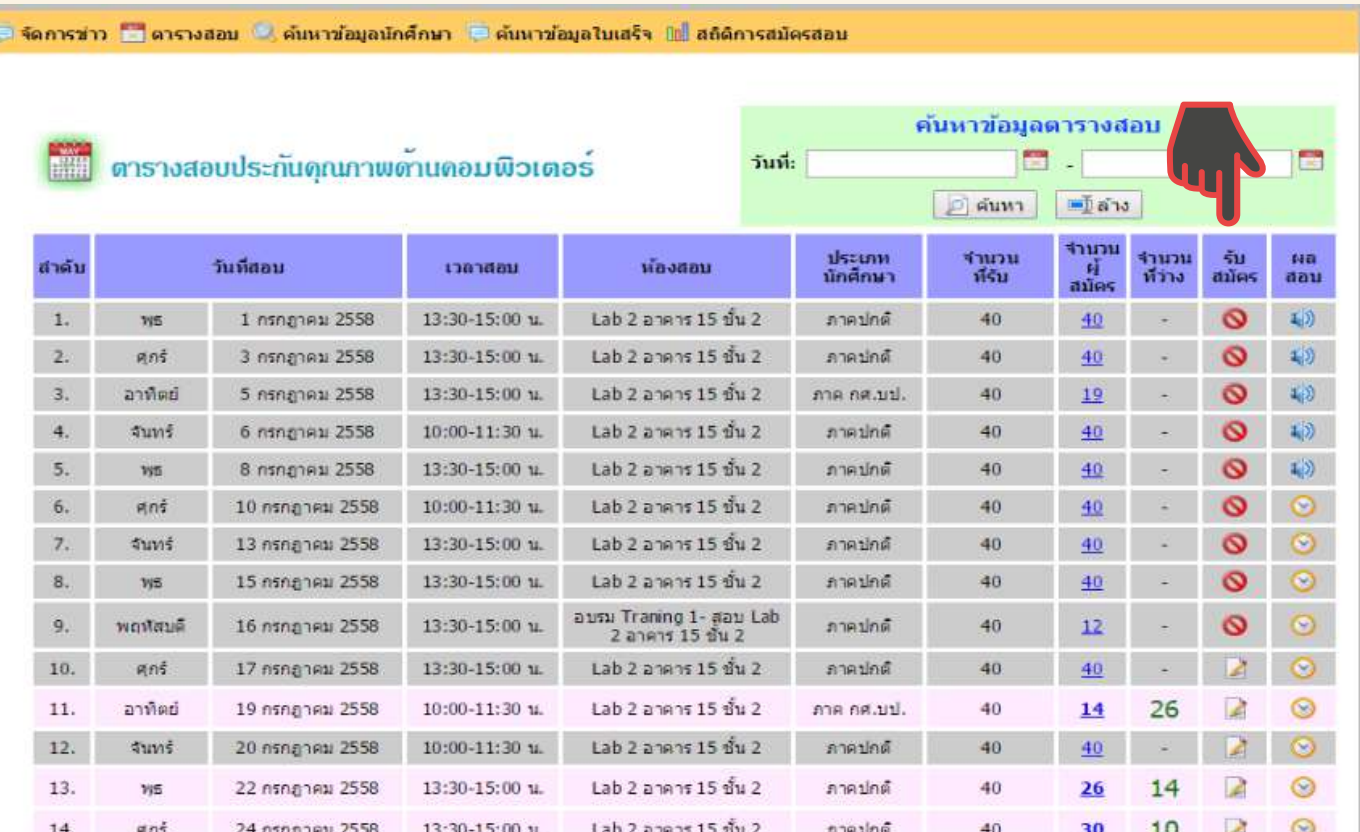

## *Link Google Meet* เข ้ าสอบ ได ้ จาก *04*

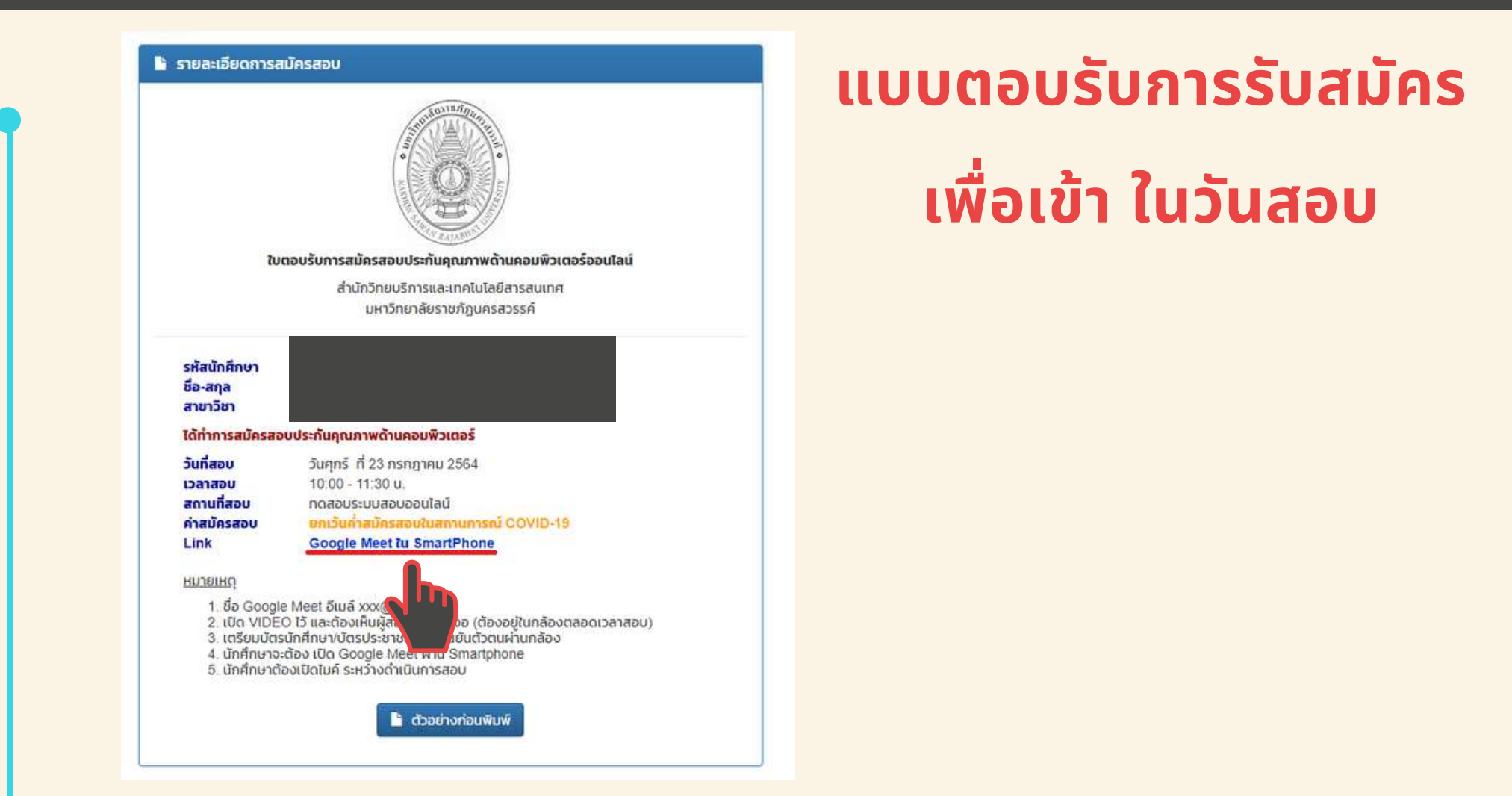

## *Link Google Meet* เข ้ าสอบ ได ้ จาก *05*

#### **ประวต ั ิการสมค ั รสอบของน ั กศ ึ กษา เพ ื อเข ้ า ในวน ั สอบ** $\overline{\phantom{a}}$

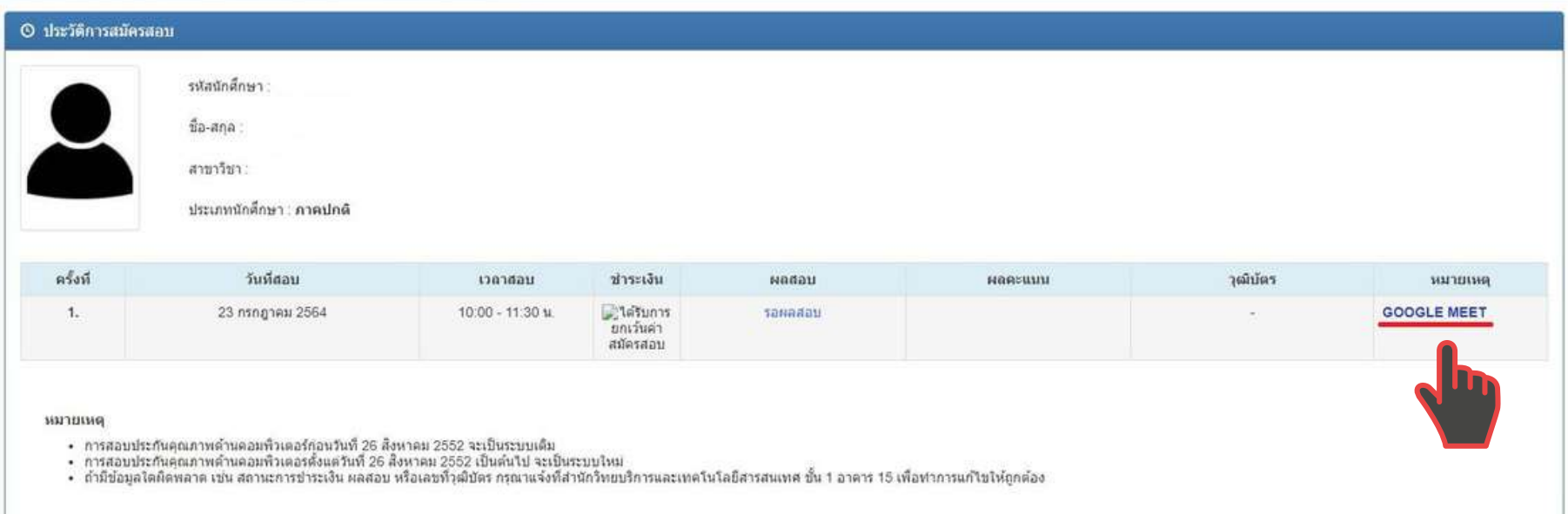

## *Link Google Meet* เข ้ าสอบ ได ้ จาก *06*

#### **พิมพ ์ URL ท เวบ ็ ได ้ เลย ี**

#### **meet.google.com/uuo-atnp-coc**